## Метод факторизации

К лекции 8 (2024)

## 1 Гармонический осциллятор

Определение собственных функций при помощи оператора рождения, вычисление нормировочных множителей

```
\ln[1]:= F[0] = Exp[-x<sup>2</sup>/2];
            F[n_] := Factor[-D[F[n-1], x] + xF[n-1]/; n > 0F[0]
             F[1]
            F[2]
             F[3]
             F[4]
             r[n_] := Integrate[F[n]<sup>2</sup>, {x, -∞, ∞}]<sup>1/2</sup>
             rr[n_] :=NIntegrate[F[n]^2, {x, -\infty, \infty}]^{1/2}Table[r[j], {j, 0, 5}]Out[3]= e^{-\frac{x^2}{2}}2
   Out[4]= 2e^{-\frac{x^2}{2}}xOut[5]= 2e^{-\frac{x^2}{2}}(-1 + 2x^2)Out[6]= 4e^{-\frac{x^2}{2}} \times (-3 + 2x^2)Out[7]= 4 e^{-\frac{x^2}{2}} (3 - 12 x^2 + 4 x^4)Out[10]=
           \{\pi^{1/4}, \sqrt{2} \pi^{1/4}, 2 \sqrt{2} \pi^{1/4}, 4 \sqrt{3} \pi^{1/4}, 8 \sqrt{6} \pi^{1/4}, 16 \sqrt{15} \pi^{1/4}\}\Сравнение со встроенными функциями Эрмита
  In[11]: Factor [Table [F[j] - HermiteH[j, x] F[0], {j, 0, 5}]]
Out[11]=
```
 $\{0, 0, 0, 0, 0, 0\}$ 

Построение графика с n уровнями

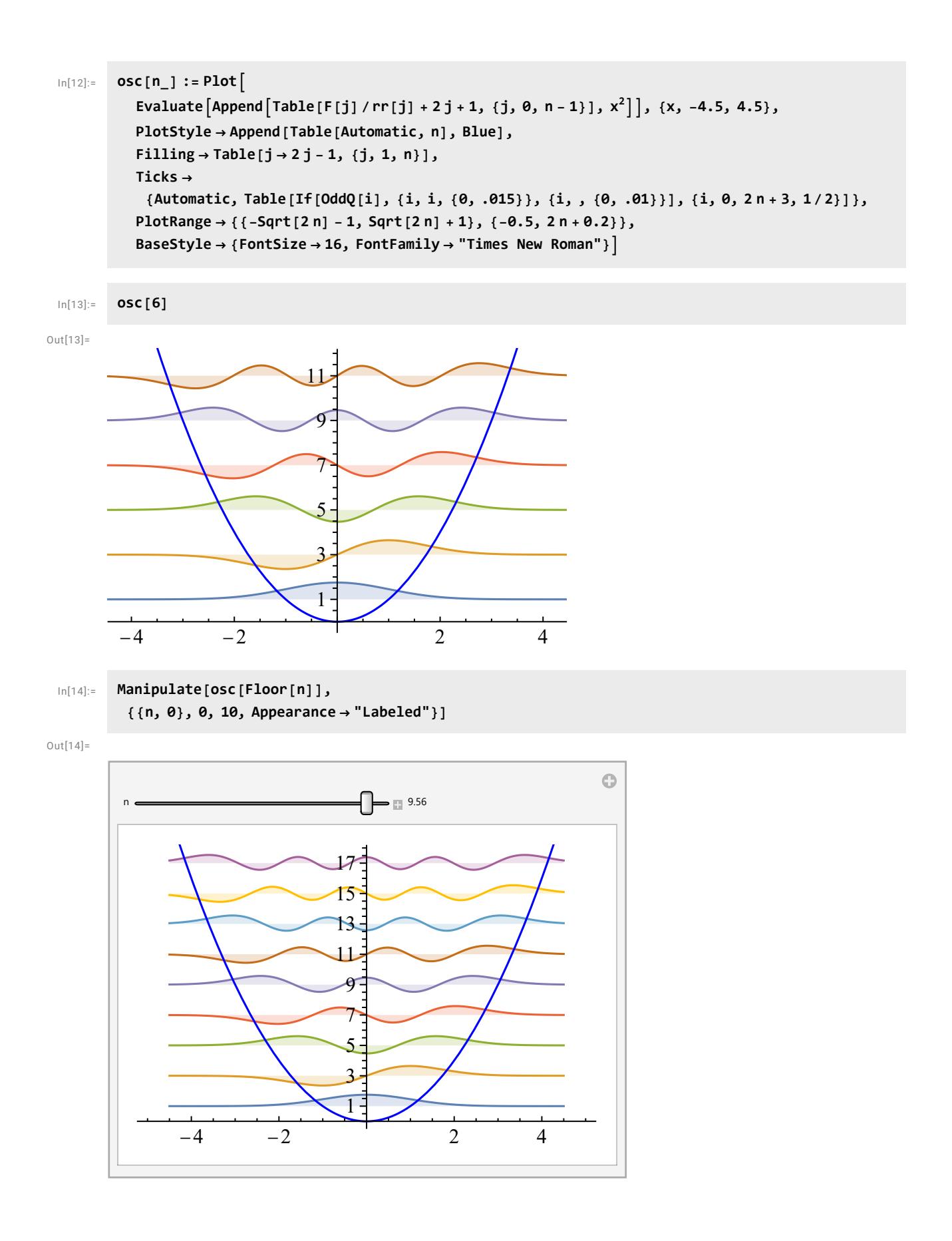

## 2 Потенциал Морзе

Проверка уравнений

```
Clear[c, a, f, u, A, F, r]
ln[15]:=
        f[n_]:=-n + c - Exp[X]a[n] := -(n - c)^2u[n] := Exp[2x] + (2(n-c) - 1) Exp[x]Expand [-D[f[n] + f[n+1], x] + f[n]^2 - f[n+1]^2 + a[n] - a[n+1]Expand \left[-u[n] + f[n]^2 + D[f[n], x] + a[n]\right]
```
 $Out[19] =$ 

 $Qut[20]=$ 

0

a

Минимум потенциала ио

```
ln[21]:=
          D[u[0], x]Solve [% == \theta / . x \rightarrow Log[X], X]
           Factor [u[0] /. x \rightarrow Log[X] /. %[2]]
```
 $Out[21] =$ 

```
(-1 - 2 c) e^{x} + 2 e^{2 x}
```
 $Out[22] =$ 

```
\left\{ \{X\rightarrow\emptyset\} \right\}, \left\{X\rightarrow\frac{1}{2}(1+2c)\right\}
```
 $Out[23] =$ 

 $-\frac{1}{4}(1+2c)^2$ 

Определение с.ф., операторов рождения и нормировочных констант

```
ln[24]:=
       A[n_, y_ := Expand [-D[y, x] - f[n] y]
        F[n_, n_] := Exp[Integrate[f[n], x]]
        F[n, k] := A[k, F[n, k+1]] /; k < nr[n_, k_] := NIntegrate [F[n, k]^2, {x, -\infty, \infty}]^{1/2}
```

```
morse[cc] := Block \left[ \{ m = Ceiling[cc] - 1, fu, aa \} \right],
ln[28]:=
            c = cc:
            fu = Evaluate [Append [Table [F[j, 0] / r[j, 0] + a[j], {j, 0, m}], u[0]]];
            aa = Table[a[j], {j, 0, m}];
            Clear[c];Plot | fu,
              \{x, -5.5, 3.5\}Filling \rightarrow Table [j \rightarrow aa [j]], {j, 1, m + 1}],
              PlotStyle → Append [Table [Automatic, m + 1], Blue],
              PlotRange \rightarrow { {-5.6, 3.6}, {-1 - (2 cc + 1)<sup>2</sup>/4, 4}},
              AxesLabel \rightarrow {"x", "u = 2e<sup>2x</sup>-" <> ToString [2 cc + 1] <> " e<sup>x"</sup>},
              BaseStyle \rightarrow {FontSize \rightarrow 16, FontFamily \rightarrow "Times New Roman"}]
           1
```
]

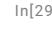

In[29]:= Manipulate[morse[c],  ${C, 0}, 0, 10,$  Appearance  $\rightarrow$  "Labeled"}

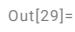

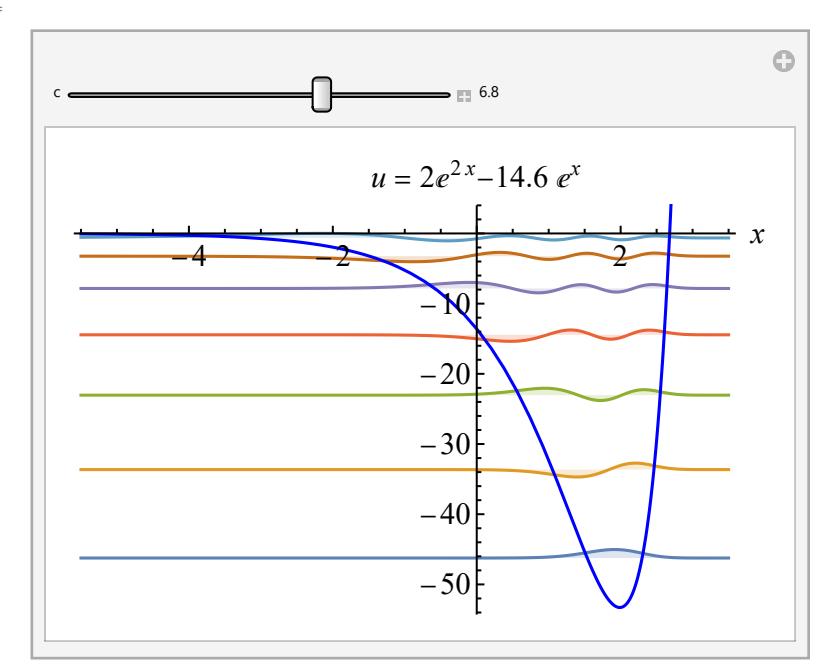

In[30]:= morse[3.7]

Out[30]=

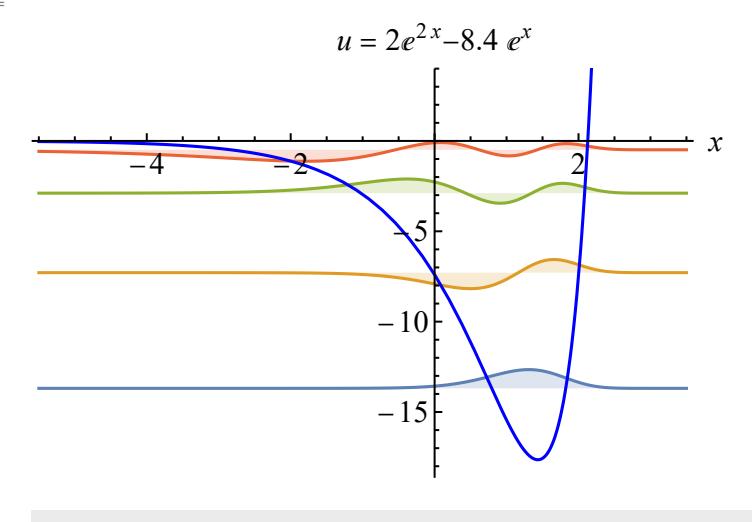

In[31]:= Export[NotebookDirectory[] <> "morse.pdf", morse[3.7], "PDF"];

## 3 Осциллятор со щелью

Ниже скопированы команды для гармонического осциллятора. Попробуйте модифицировать их и построить потенциал и собственные функции из задачи 8.5. Нормировочные множители лучше сразу считать NIntegrate.

Определение собственных функций при помощи оператора рождения, вычисление нормировочных множителей

```
\ln[32] := \mathsf{F[0]} = \mathsf{Exp}[-x^2/2];F[n_] := Factor[-D[F[n-1], x] + xF[n-1]] /; n > 0F[0]
         F[1]F[2]F[3]
         F[4]
         r[n_] := Integrate[F[n]<sup>2</sup>, {x, -∞, ∞}]<sup>1/2</sup>
         rr[n_] :=NIntegrate[F[n]^2, {x, -\infty, \infty}]^{1/2}
```

```
Table[r[j], {j, 0, 5}]
```
 $Out[34]=$ 

 $Out[35]=$ 

 $2 e^{-\frac{x^2}{2}} x$ 

 $e^{-\frac{x^2}{2}}$ 2

Out[36]=

 $2 e^{-\frac{x^2}{2}} (-1 + 2 x^2)$ 

Out[37]=

 $4 e^{-\frac{x^2}{2}} \times (-3 + 2 x^2)$ 

Out[38]=

 $4e^{-\frac{x^2}{2}}$   $(3-12x^2+4x^4)$ 

 $Out[41] =$ 

```
\{\pi^{1/4}, \sqrt{2} \pi^{1/4}, 2 \sqrt{2} \pi^{1/4}, 4 \sqrt{3} \pi^{1/4}, 8 \sqrt{6} \pi^{1/4}, 16 \sqrt{15} \pi^{1/4}\}\
```
Сравнение со встроенными функциями Эрмита

```
In [42]: = Factor [Table [F[j] - HermiteH[j, x] F[0], {j, 0, 5}]]
```
 $Out[42] =$ 

{0, 0, 0, 0, 0, 0}

Построение графика с n уровнями

```
In[43]:=\n  <b>osc</b>[n] := \n  <b>Plot</b>[
```

```
Evaluate[Append[Table[F[j]/rr[j] + 2 j + 1, {j, 0, n - 1}], x^2]], {x, -4.5, 4.5},
PlotStyle  Append[Table[Automatic, n], Blue],
Filling \rightarrow Table[j \rightarrow 2 j - 1, {j, 1, n}],
Ticks \rightarrow{Automatic, Table[If[OddQ[i], {i, i, {0, .015}}, {i, , {0, .01}}], {i, 0, 2 n + 3, 1/2}]},
PlotRange \rightarrow {{-Sqrt[2 n] -1, Sqrt[2 n] +1}, {-0.5, 2 n + 0.2}},
BaseStyle \rightarrow {FontSize \rightarrow 16, FontFamily \rightarrow "Times New Roman"}]
```
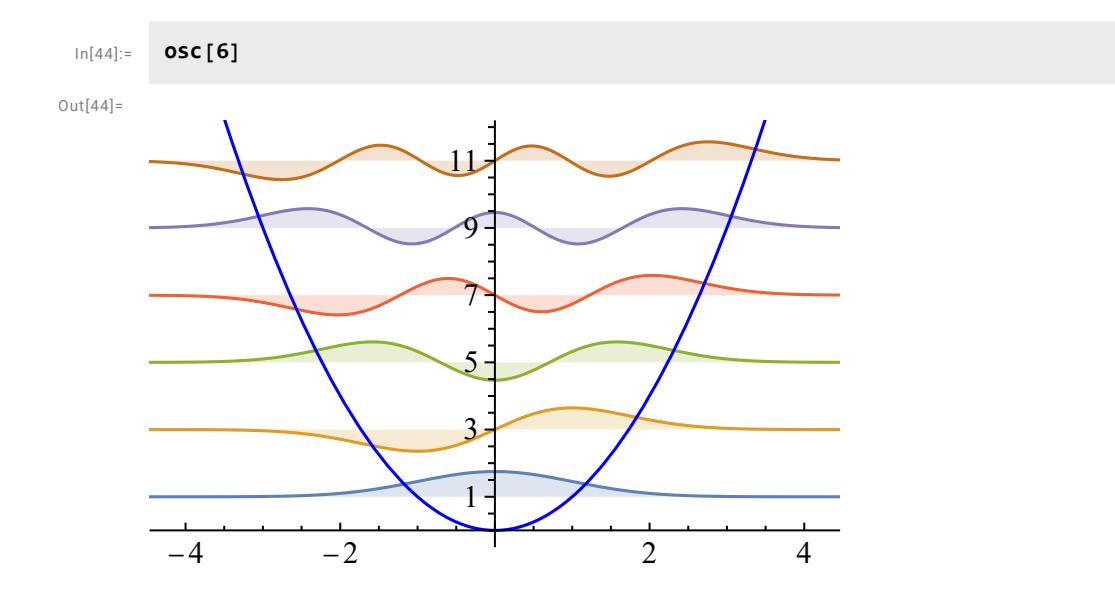